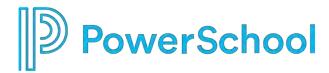

PowerSchool Special Programs
Office Hours: Utilities

Tips for Case
Management/Transfers

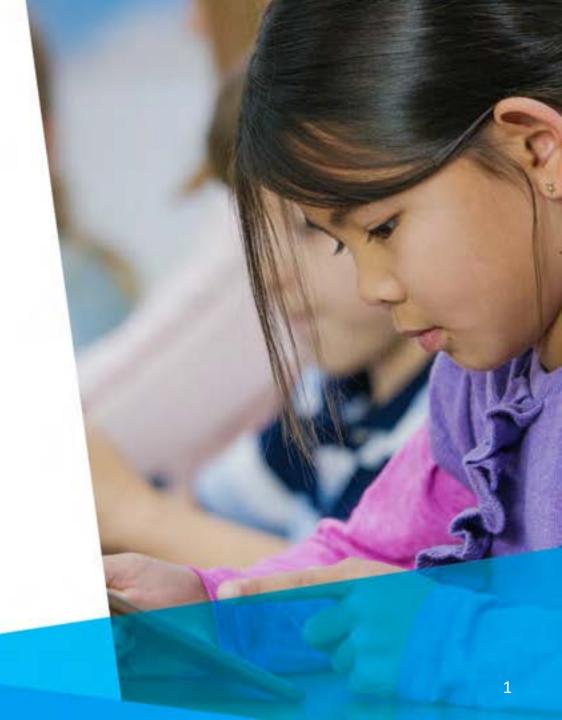

#### In this session we will ....

Take the time to learn/focus on two functions in Utilities:

- Case Management (Post-Migration)
- Transfers (Pre-/Post-Migration)

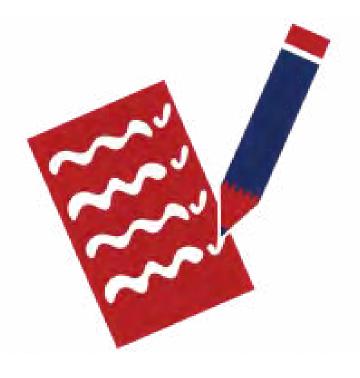

### Zoom Meeting Norms

- Make sure that your audio is on mute during the presentation to limit background noise.
- If you have question that will benefit the entire group please ask.

  Those specific to your database please keep until we meet with you.
- Monitor your airtime both in the main room and breakout rooms. We have a limited amount of time and are trying to see as many clients as possible.
- Remember the goal of the Office Hours is to complete the tasks for the Topic of the Day and not every item on the audit.

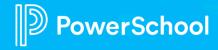

#### Administration > Utilities

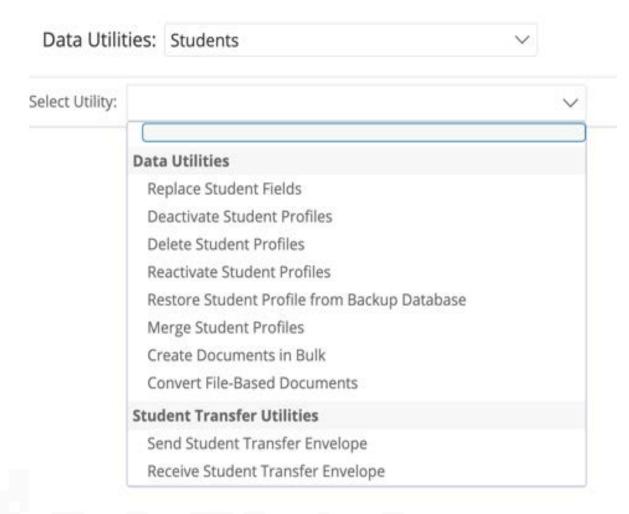

#### Utilities allows you to:

- ✓ Replace student fields
- ✓ Deactivate student profiles
- ✓ Send student transfer envelopes
- ✓ Receive Student Transfer Envelopes And that's just a few of the functions in Utilities!

### Administration > Utilities > Replace Student Fields

Let's take a look at managing a caseload by mass assigning a case manager.

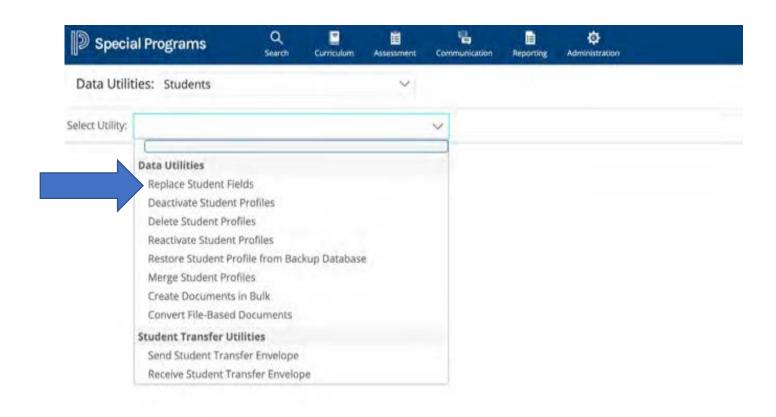

#### The Transfer Notification Process in Alabama

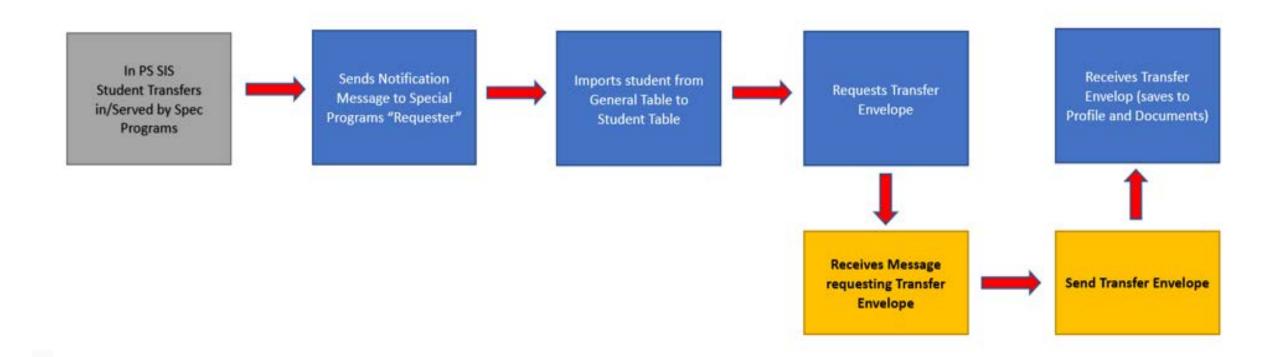

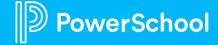

#### Administration > Utilities > Transfers

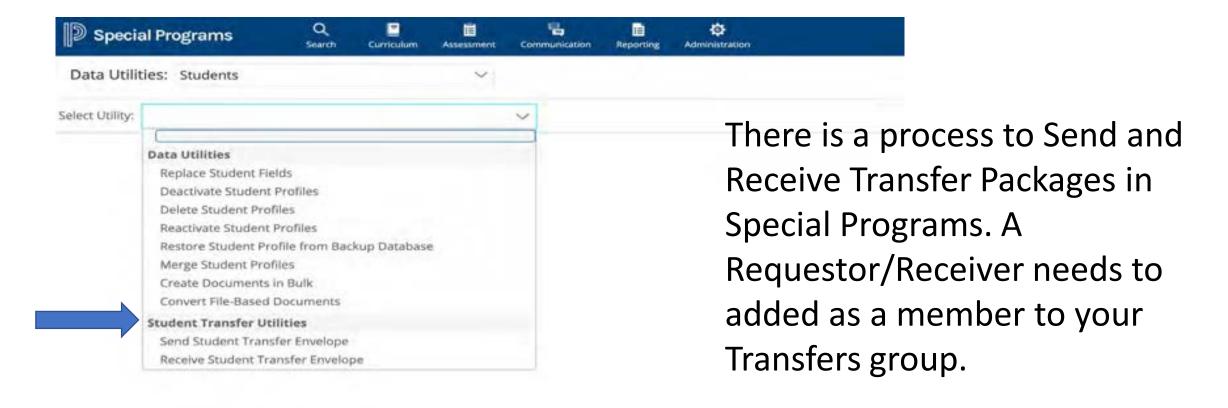

### Administration > Security

 Select Administration > Security

 Select Transfer Notification Security Group from the Drop-

down Menu

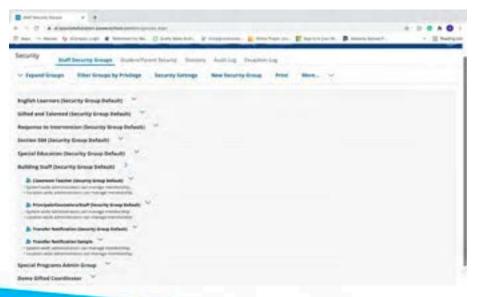

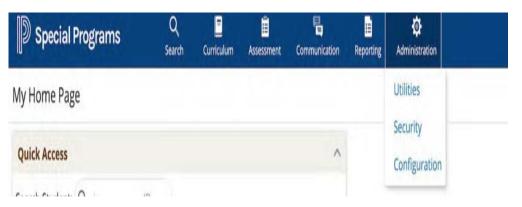

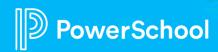

### Select Document Templates

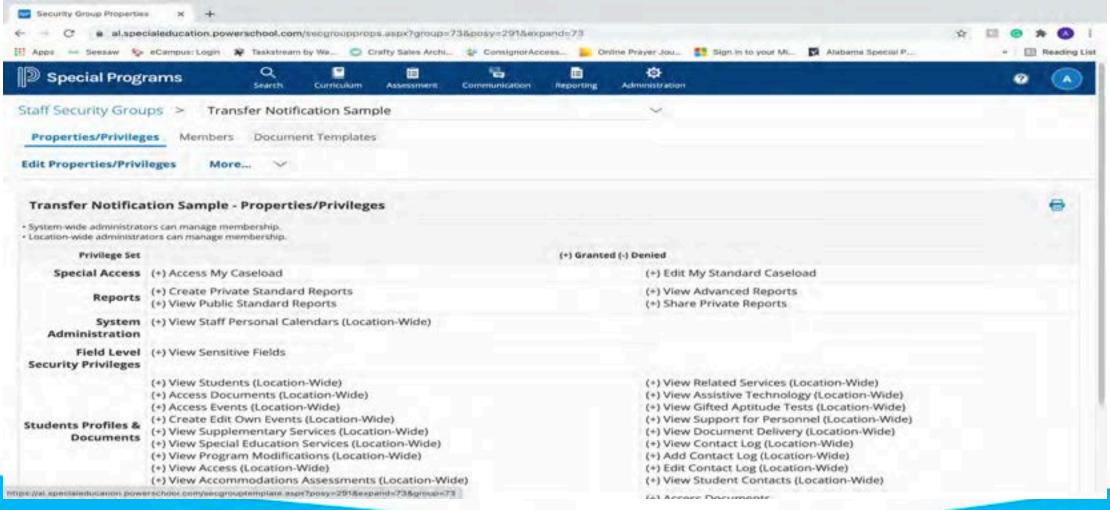

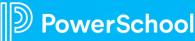

### Add View Only Privileges to Documents

- Click on the Magnifying Glass for the document that you would like to add view only privileges for
- Select Edit > Check the box next to View > Save

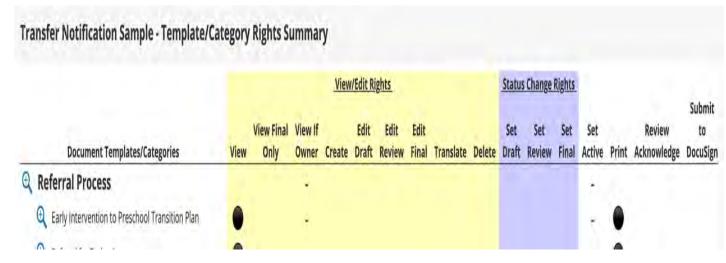

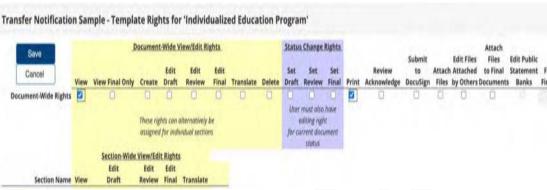

\*\*For Transfer Notification Group\*\*\*

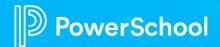

# Adding Members

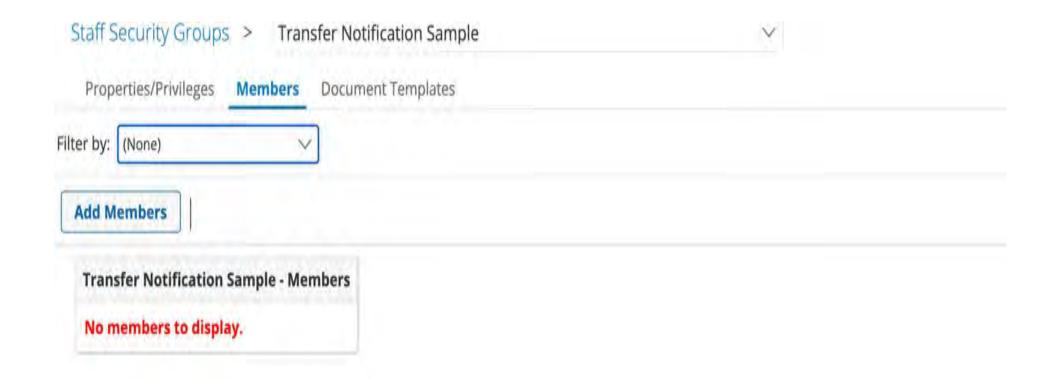

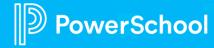

# Adding Members

- Look up faculty that you would like to add to the Transfer Security Group and select them.
- Save the selected Faculty Members.

| taff Quick Search Form<br>noer one or more fields and click t<br>and Staff with the some field inform |           |        |             |
|----------------------------------------------------------------------------------------------------|-----------|--------|-------------|
| ID                                                                                                    | Transfer1 |        |             |
| Last Name                                                                                             |           |        |             |
| First Name                                                                                            |           |        |             |
| Works At                                                                                              |           |        |             |
|                                                                                                    |           |        | (ID) lookup |
| ternate Staff Locations                                                                               |           |        | (ID) lookup |
| Caseload                                                                                              |           |        | (по) поокир |
| -                                                                                                    |           |        | (ID) lookup |
|                                                                                                    |           | Search | Clear       |

Transfer Notification Sample > Members > Add Members

Transfer Notification Sample > Members > Add Members Using: Quick Search | Advanced Search > Results

Add Staff Marked Below To 'Transfer Notification Sample'

ID Last Name First Name Works At User Open ID[Admin] User Open ID[Teacher] User SSO ID Prior Staff ID Login (Temp Password)

TRANSFER1 Requestor Transfer

Add Staff Marked Above to Transfer Notification Sample

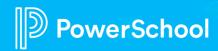

### Critical Pre-Migration Tasks

- Add members to your transfer group
- Modify Document Templates so that they are "VIEW ONLY" for transfer notification group

Risk: if you do not complete the tasks, you will delay migration

Benefit: when you complete tasks on time, you will receive your migration date

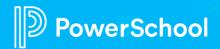

#### Administration > Utilities

#### Resources:

- Configuration, Basic Settings, Integration Overview
- Administrative Utilities Deep Dive

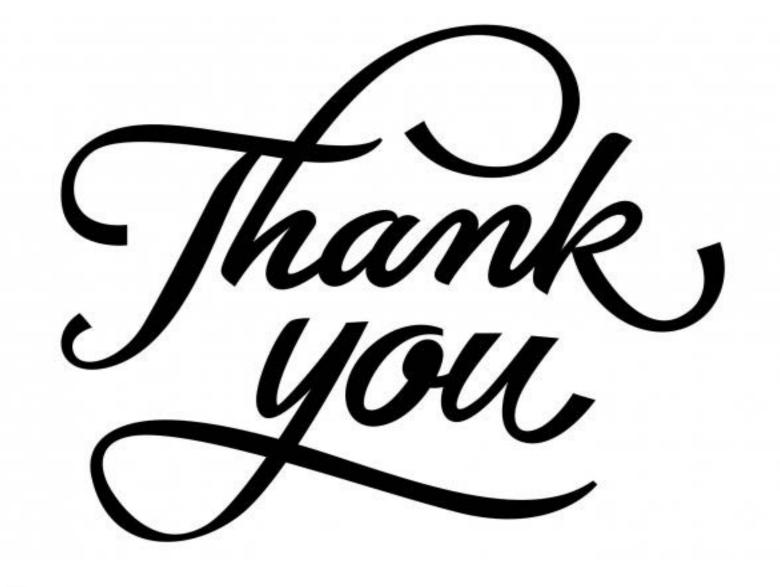